Beginpunt is<https://scr-web.rtvplan.net/>

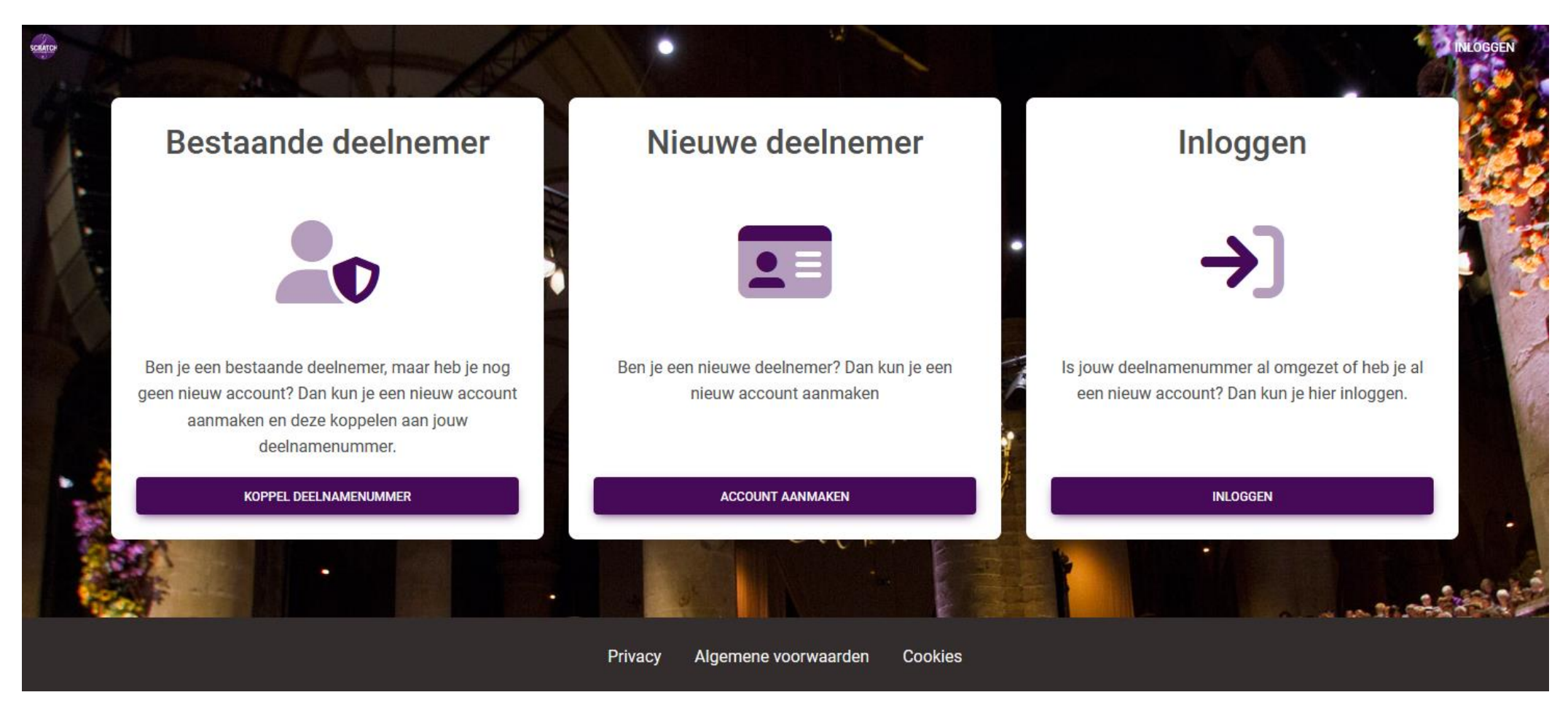

Klik '**Koppel deelnamenummer'**.

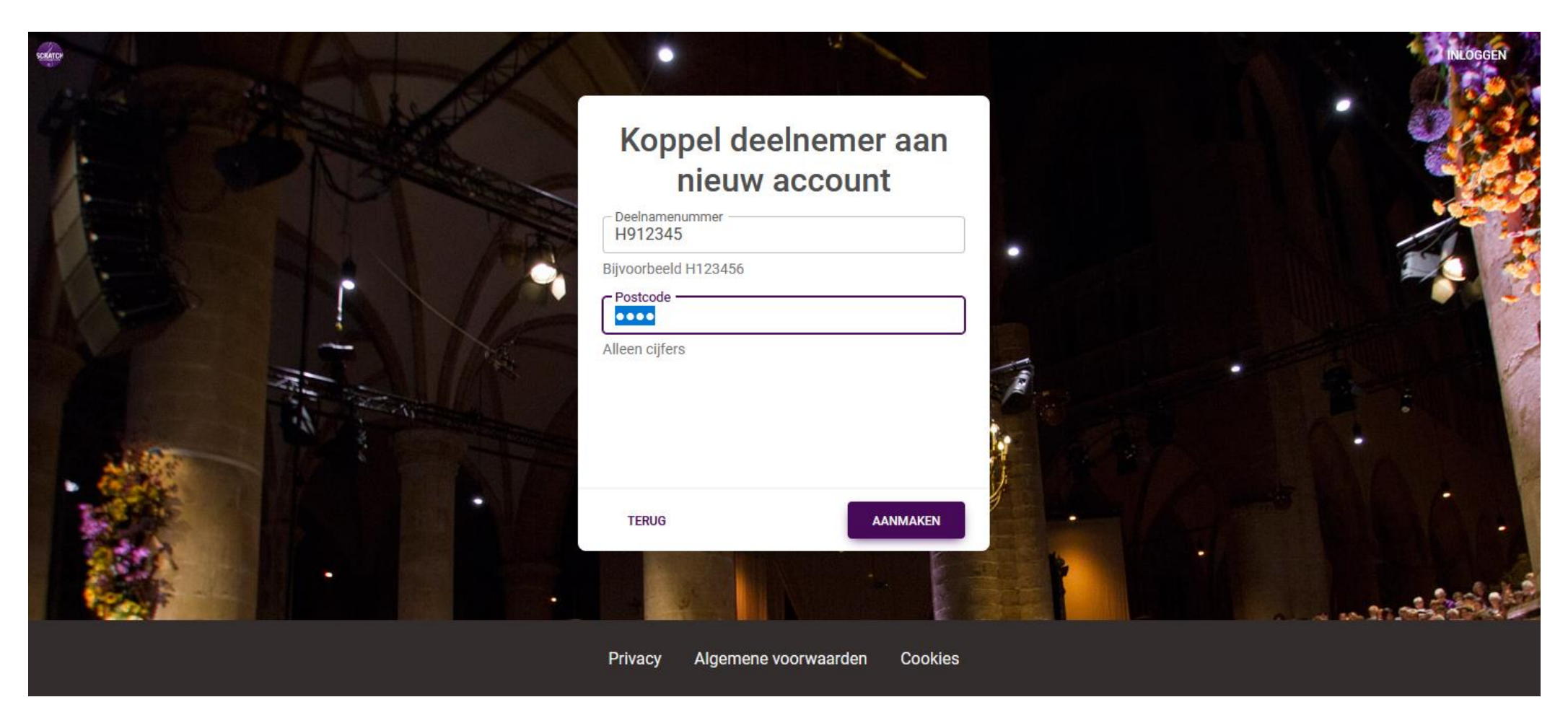

Klik '**Aanmaken'**.

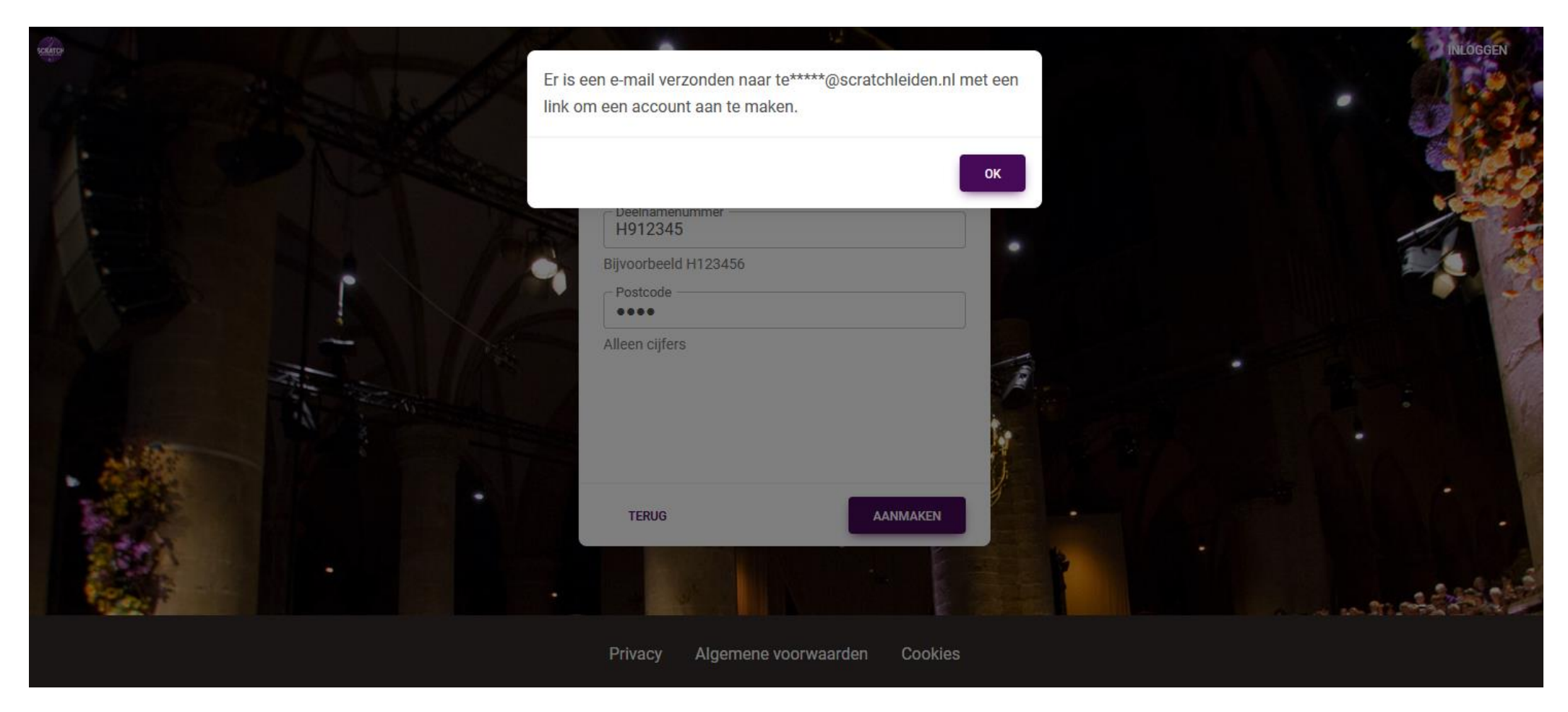

Klik op **OK** om de melding te verwijderen.

Er komt een mail bericht met onderwerp *Account koppelen* binnen in je mailbox. Niet ontvangen? Kijk in je *spambox*!

## Account koppelen - Scratch Muziekdagen Leiden

beheer@scratchmuziekdagen.nl <beheer@scratchmuziekdagen.nl> Afzender test@scratchleiden.nl <sup>1+</sup> Ontvanger Vandaag 21:34 Datum

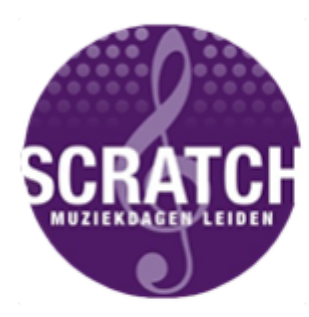

Website: https://www.scratchleiden.nl/ E-mail: bericht@scratchleiden.nl

## **Aanmaken account**

Klik hier voor het aanmaken van een account bij Scratch Muziekdagen Leiden. Plak onderstaande link in de browser als het niet lukt.

https://scr-web.rtvplan.net/Account /CreateForPerformerByToken?token=dGVzdEBzY3JhdGNobGVpZGVuLm5sOzM2MDExNTsyODM3OTk=

Klik op '**HIER**' om het aanmaken uit te voeren.

Er komt ook een mail bericht binnen met onderwerp *Account gekoppeld* met je inlog gegevens (voor later gebruik).

## Vervolgens opent onderstaand scherm:

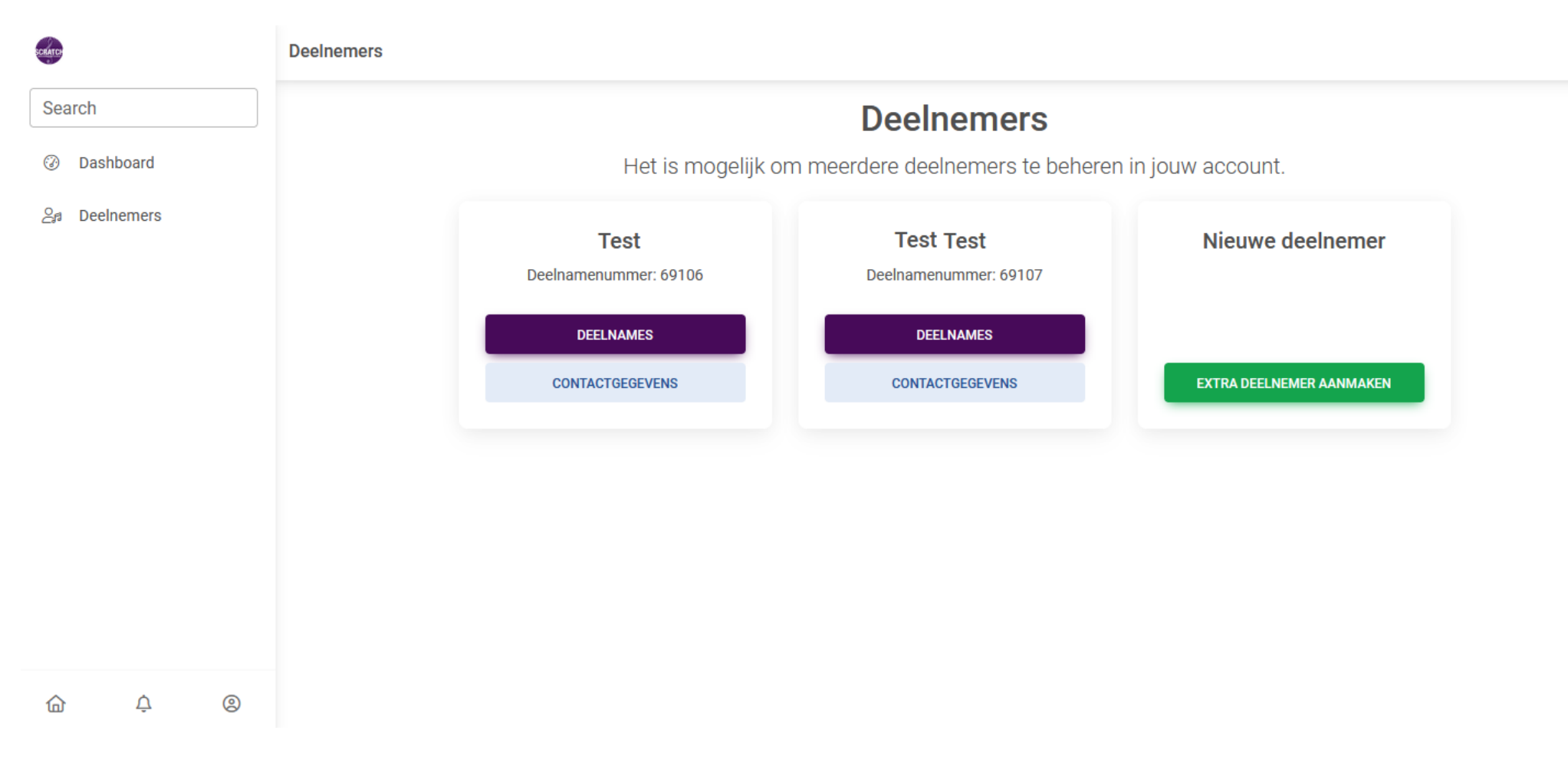

In dit scherm kan je verder door (onder je naam) op Deelnames te klikken.

Indien gewenst kan je *binnen jouw account* nog meer deelnemers aanmaken (familie, groepsleden, etc.)

De volgende keer aanmelden via de knop Inloggen (zie pagina 1).

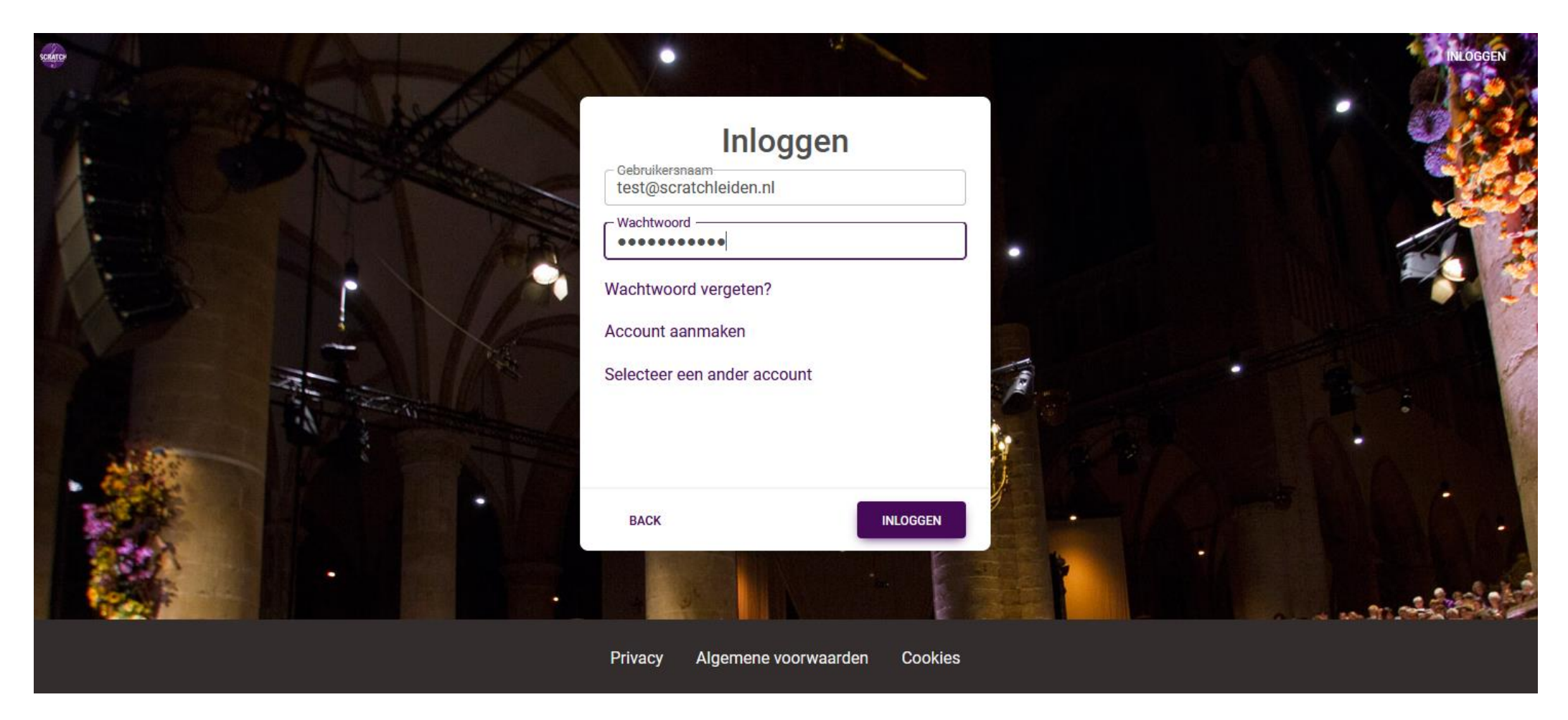

Je inloggegevens staan in de mail met het onderwerp *Account gekoppeld*. Vul je wachtwoord in en klik op **inloggen**.

Mocht je een familielid/vriend/kennis ook willen inschrijven als deelnemer, dan ga je verder via de knop **Extra deelnemer aanmaken**.

Mocht je terug willen keren op bovenstaand scherm, dan is er in het volledige scherm linksonder een huisje te zien.

**Uitloggen/afmelden** gaat via het **Q** poppetje linksonder - klik **hierop** klik daarna op **logout.** 

**Ter informatie**: De inloggegevens (gebruikersnaam en wachtwoord) staan in een tweede mailbericht met als onderwerp *Account gekoppeld* in je mailbox. Kijk in je spambox als je deze mail niet kan vinden. Die gegevens heb je bij de omzetting niet direct nodig, maar later wel!

Mocht je er niet uitkomen, stuur ons dan een bericht via het [contactformulier](https://www.scratchleiden.nl/contact/) (kies voor de categorie "Algemeen").

## Wachtwoord vergeten? Ga terug naar het eerste scherm:

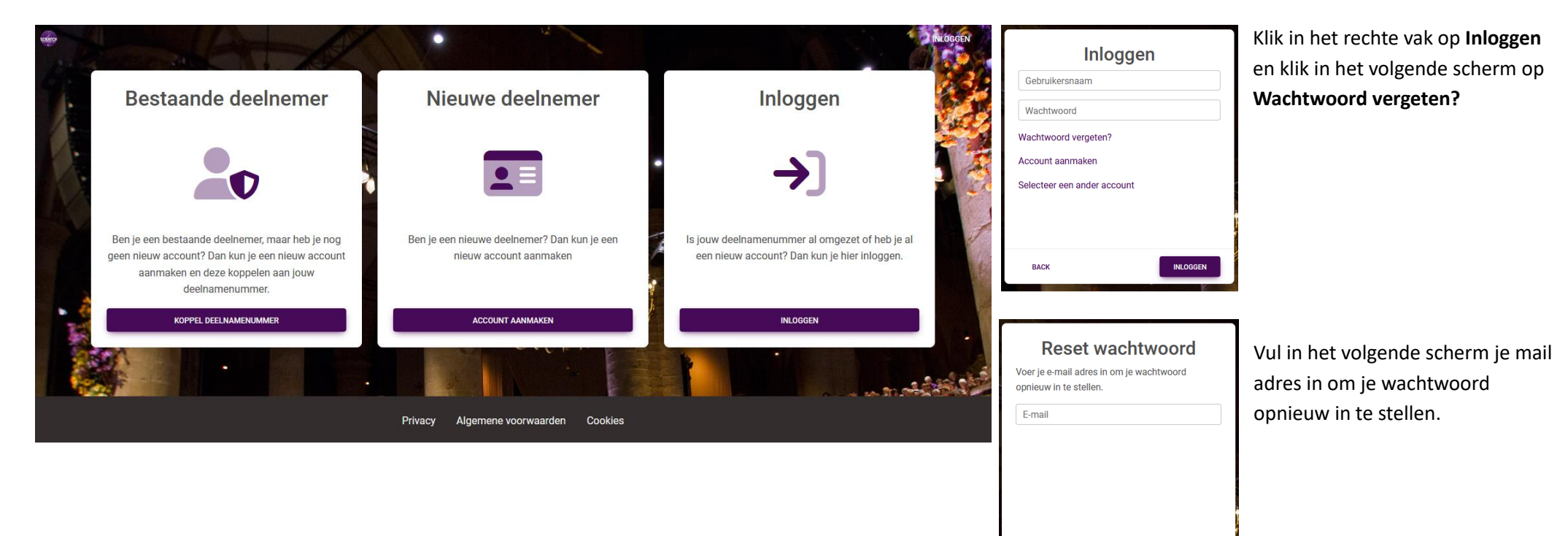

**TERUG** 

VOLGENDE